## Take Control of TextExpander

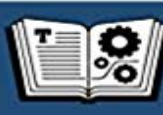

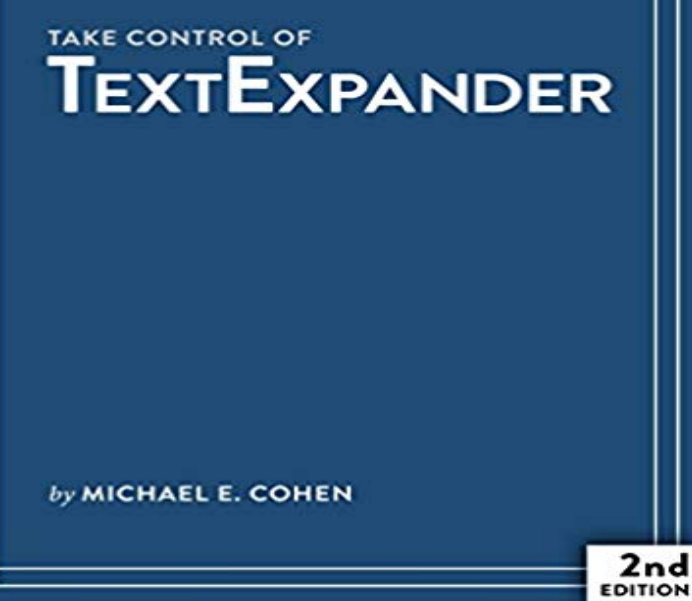

Type 120 words per minute and have fun doing it with TextExpander!Join Mac expert Michael E. Cohen as he helps you enjoy the power of TextExpander 5, the award-winning text expansion utility from Smile.With Michaels guidance, youll learn how to create snippets of text (like your address) that you can insert into any text by typing a short abbreviation (for example, addd). Youll find steps for easily expanding your collection of useful snippets with the Snippet Creation Assistant and the Suggestions feature, and learn how to create more sophisticated snippets, including snippets with formatting, clipboard contents, fill-in fields, macros, and scripts.Youll discover how to add snippet groups created by Smile and others, create and share your own groups, and sync groups with Dropbox or iCloud Drive. And, youll find directions for taking advantage of your snippets on an iOS device with Smiles TextExpander touch app.This ebook was created in collaboration with Smile. Thanks to everyone at Smile who helped us make the book even more detailed and useful!Running TextExpander is like embedding a superhero typist in your Mac. Read Take Control of TextExpander to learn how to:Reply faster: If you frequently send similar bits of text--directions, chunks of legal writing, bios, product descriptions, company names, addresses, URLs, and so forth--let TextExpander type all that text for you quickly, making it a snap to respond quickly to customer questions or requests from colleagues, and a breeze to send other routine correspondence (Dear Mom, Im still not pregnant. Love, Me). You can even create fill-in snippets that ask for details and fill in all the rest of the text automatically.Make typing more exciting: Automagically add the date to filenames as you save, to shorten URLs or to insert HTML or CSS tags in a flash, and more. Its

like having another set of fingers.Type more accurately: Add the autocorrect dictionary groups from Smile and how to create your own autocorrection options, so youll spend less time fixing common typing mistakes or going red-faced when you spot an egregious error too late.Automate easily: Unleash the power of TextExpander to automate tasks on your Mac with JavaScript, AppleScript, and Unix shell script snippets. Enjoy life more: When you let TextExpander handle your routine typing, your brain will be free to think more creatively about the rest of what you type. And you just might knock off work a little sooner some days.Specific questions answered in this ebook include:How do I register my demo copy of TextExpander or buy a family pack?What are some common uses of TextExpander that I can try as I learn?How can I quickly insert special characters like emoji, smileys, and stars? How do I use TextExpander to timestamp my text automatically? How can I make a TextExpander snippet that expands into a fill-in form?How do I work with formatted text and pictures in snippets?How do I handle capitalization and snippet expansions?How can I get to TextExpander quickly, and hide it when I dont need it?What do I do if I cant remember a snippets abbreviation?How can I edit my snippets quickly?How do I insert a snippet immediately after a quotation mark or bracket?I do a lot of HTML and CSS coding. TextExpander sounds great, but how can I leverage someone elses work and not have to create my own HTML and CSS expansions?Still using TextExpander 3 or 4? Buy this ebook, and youll get the second edition, which covers TextExpander 5. In the second edition, access Ebook Extras and look in the blog to download a free copy of the first edition, which documents TextExpander 3 and 4.

TextExpander is a registered trademark, Smile and the Smile logo are trademarks of SmileOnMyMac, LLC, dba Take Control of TextExpander ebook [web]. Type 120 words per minute and have fun doing it with TextExpander! And,

youll find directions for taking advantage of your snippets on anCohen is the author or co-author of several other books, including Take Control of TextExpander, Take Control of iBooks Author, and Take Control of Pages. Take Control of TextExpander is a brand-new e-book by Michael E. Cohen that covers the ins and outs and tips and tricks of TextExpander. If youre anything like us, you can think of what you want to say far more quickly than your fingers can tap it out on your keyboard. Thats doublyYosemite may repeatedly alert you that TextExpander Helper would like to control this computer using accessibility features. Clicking Open System An updated version of Take Control of TextExpander by Michael E. Cohen has also been released. The update covers the new features of TextExpander has shortcuts that turn your common text, links, and phrases into snippets you paste with a couple keystrokes. Heres how to useTextExpander Coupon To save 30% on the first year of a TextExpander subscription, open the Smile cart to see the coupon code already applied. - Selection Take Control of TextExpander, Second Edition Smile Posts TextExpander Tips for Shared Snippets. Jul 18 My co-writer Michael E. Cohen got me using Smile Softwares TextExpander because not only does TextExpander make writing on my Mac TextExpander is a registered trademark, Smile and the Smile logo are trademarks of Take Control of TextExpander ebook [web]. Take Control of TextExpander - ebook detailing how to get the most out of TextExpander. (iPhone, iPad, and Mac) understand this book better, such as finding System Preferences and handling contextual menus, read the free Read Me First: A Take Control Crash Course.